資訊整合系統入口網(後台入口)

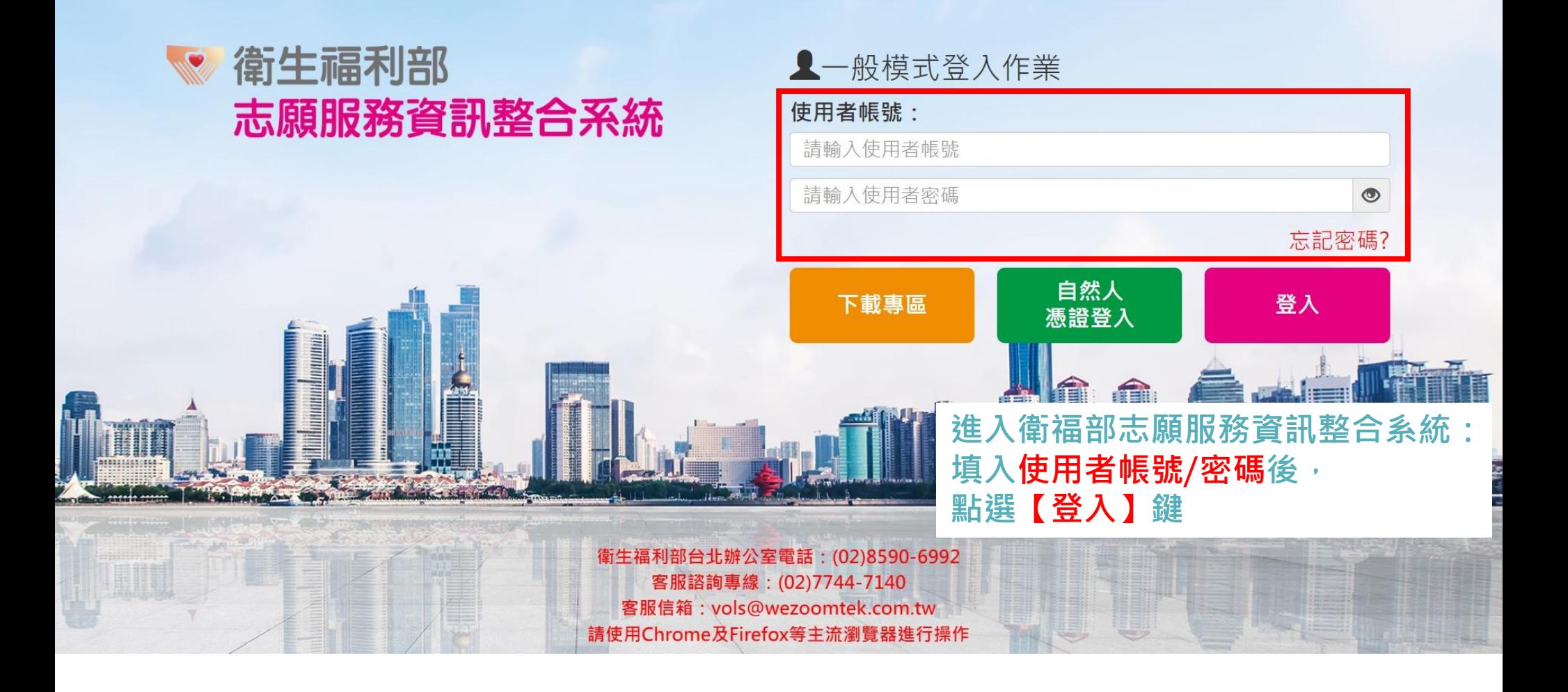

## 衛生福利部 志願服務資訊系統

## 帳號資訊

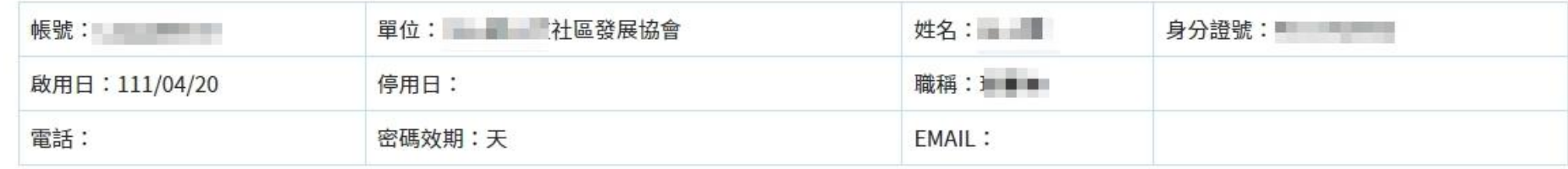

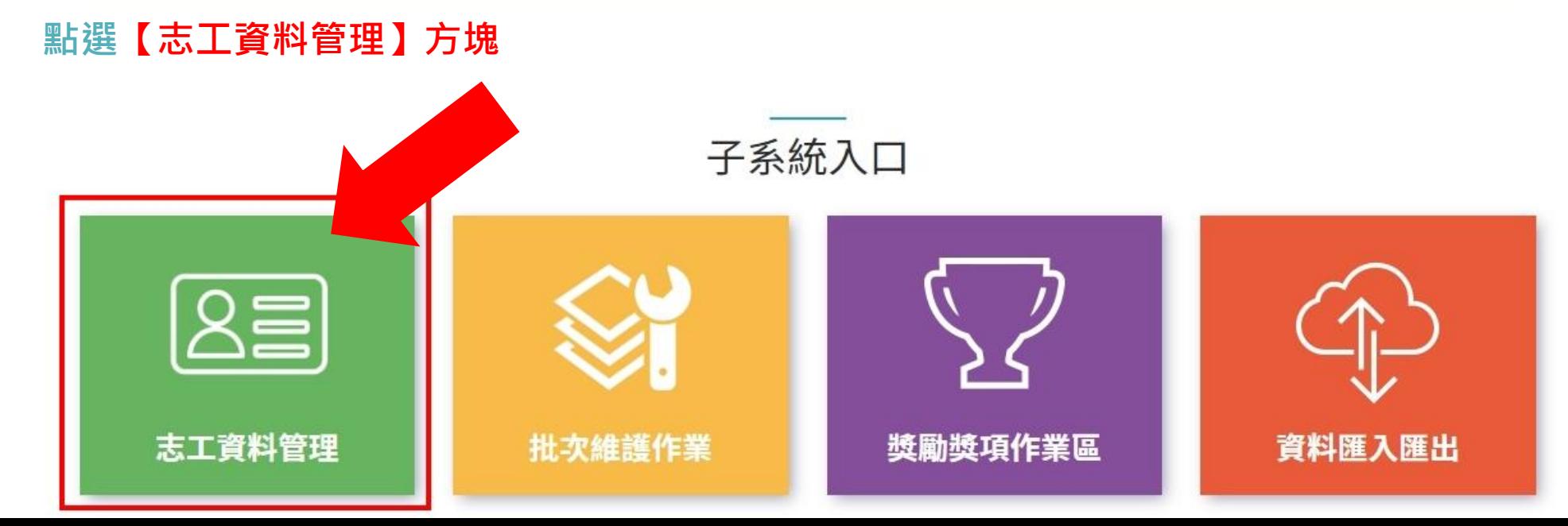

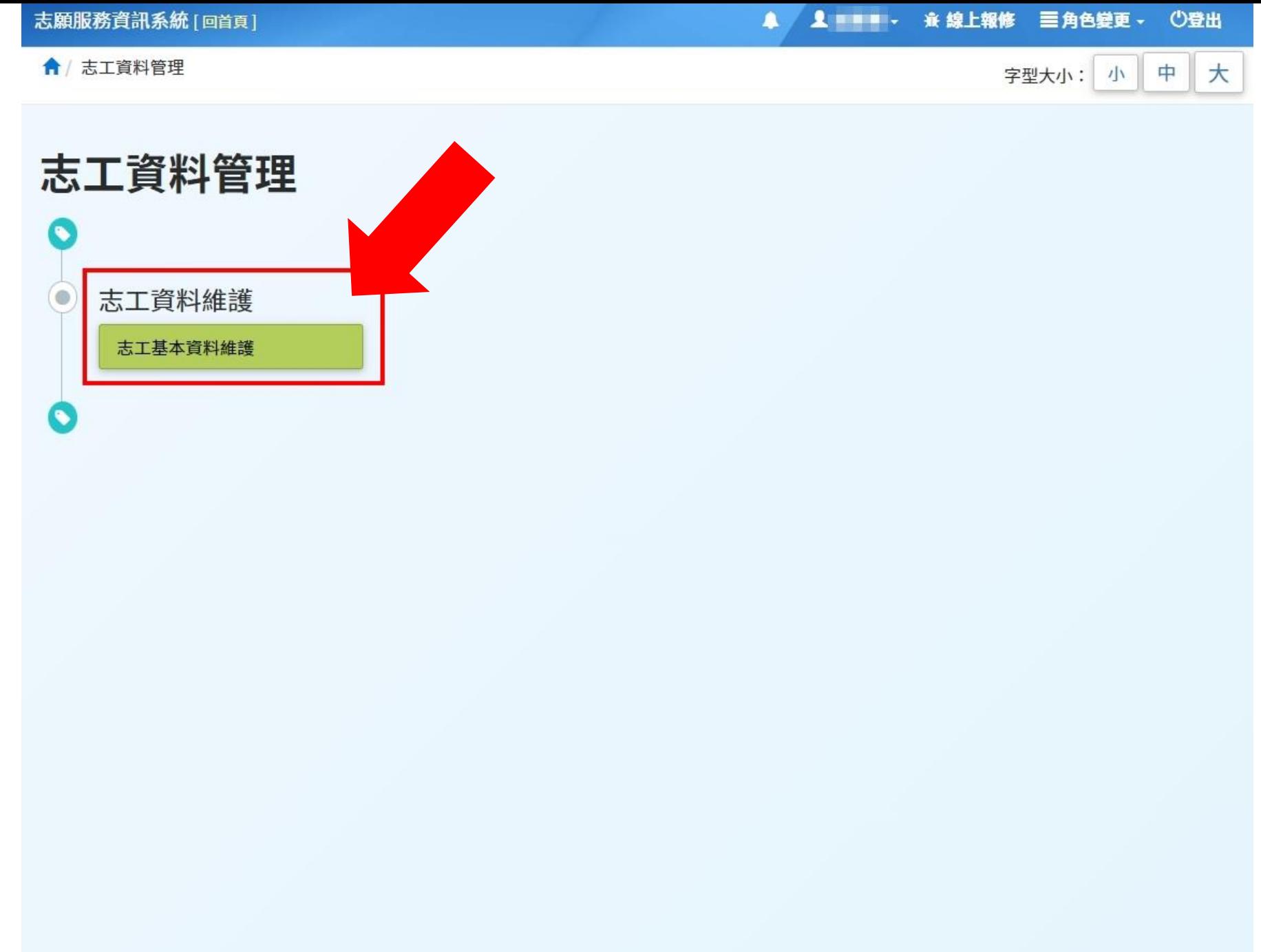

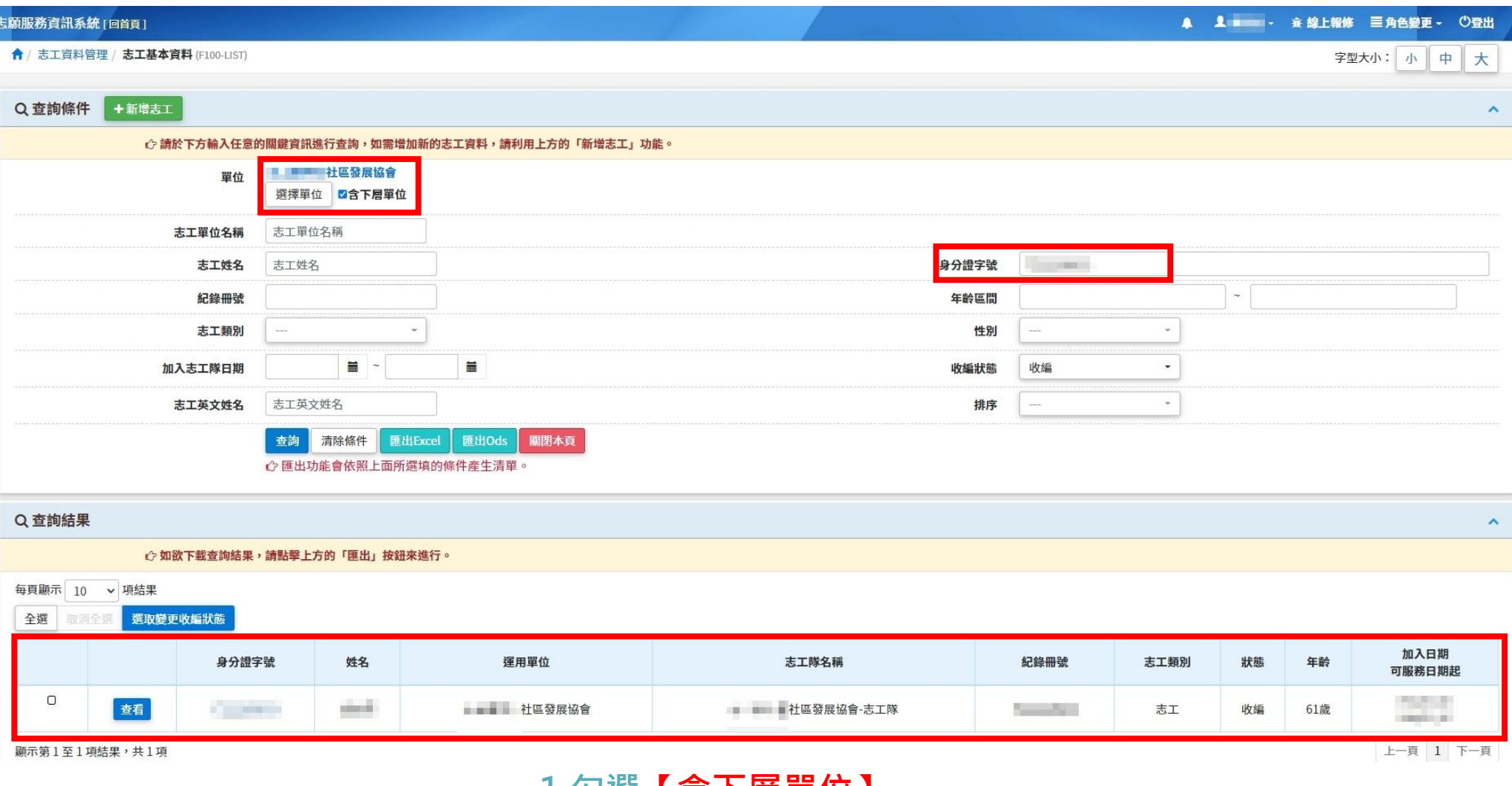

## **1.勾選【含下層單位】 2.輸入身份證字號 3.查看志工資料**

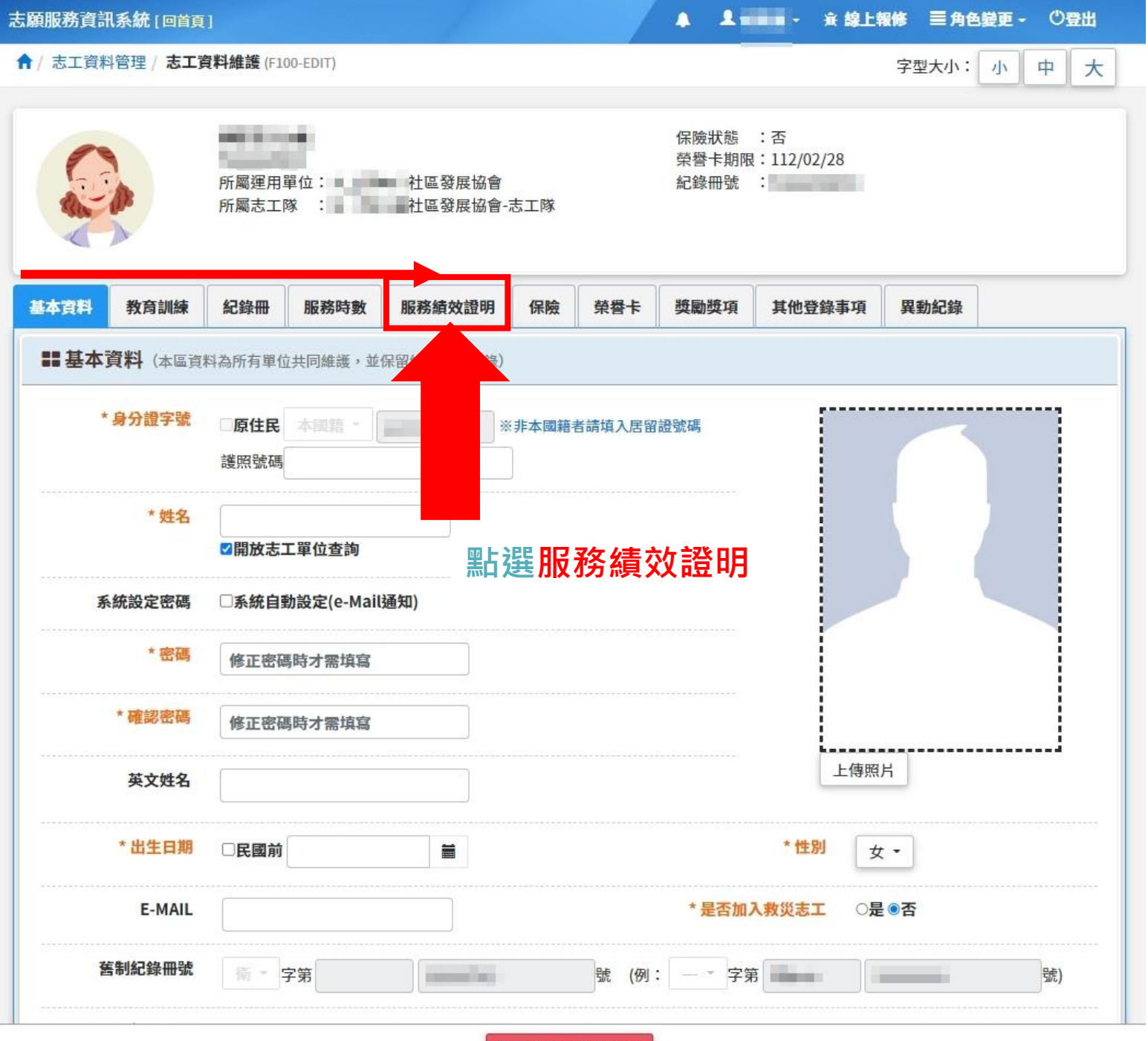

關閉本志工維護視窗

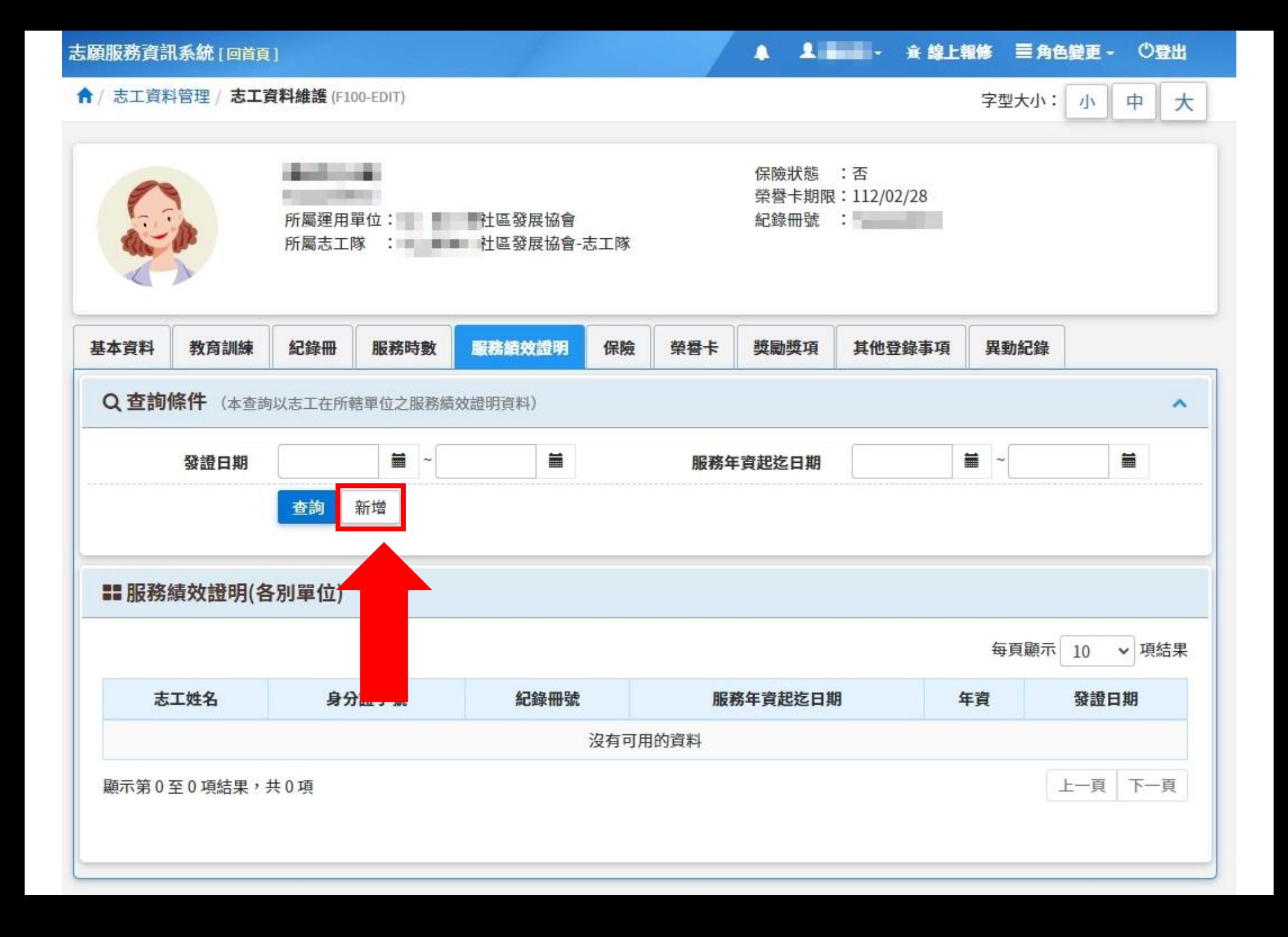

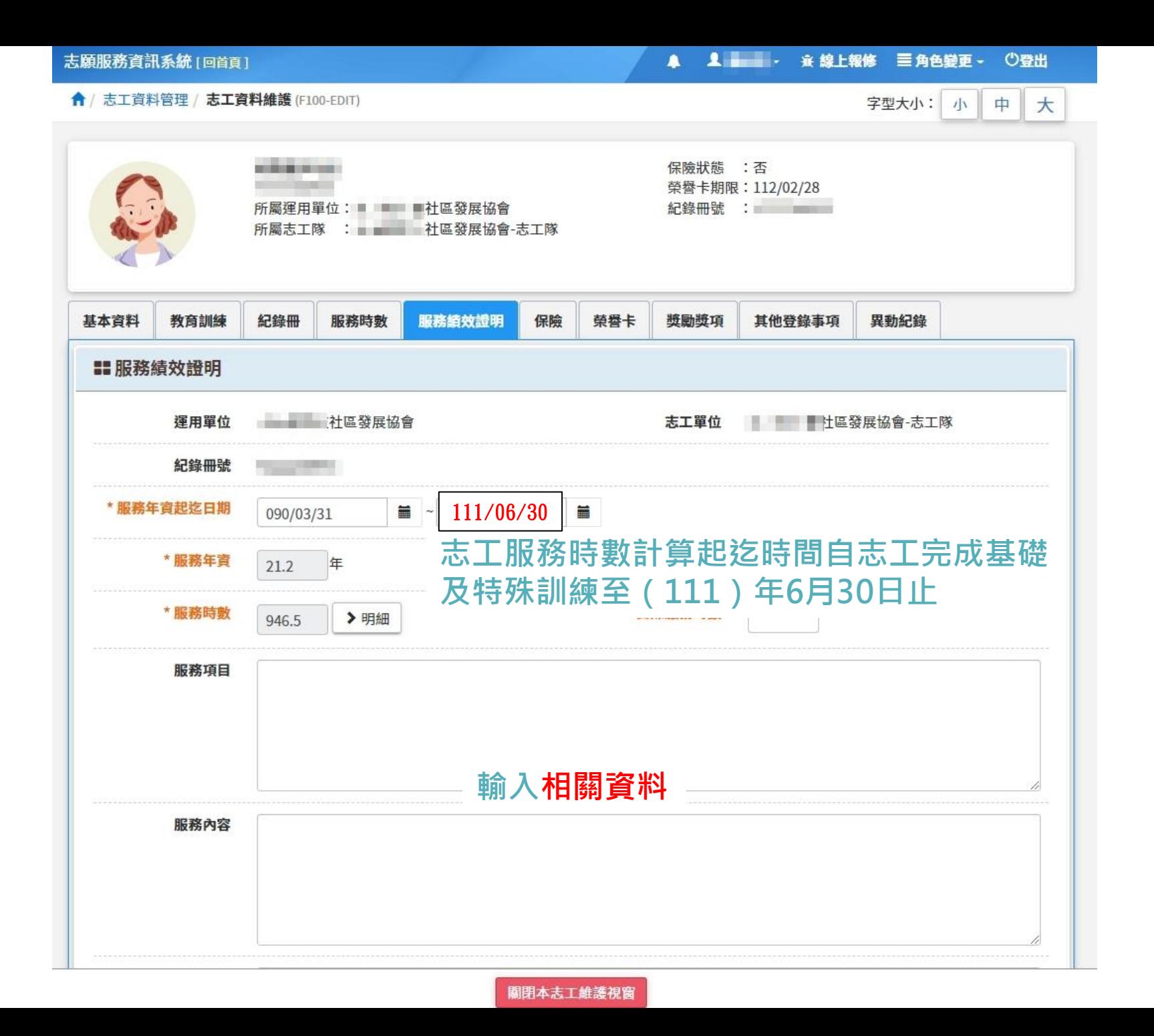

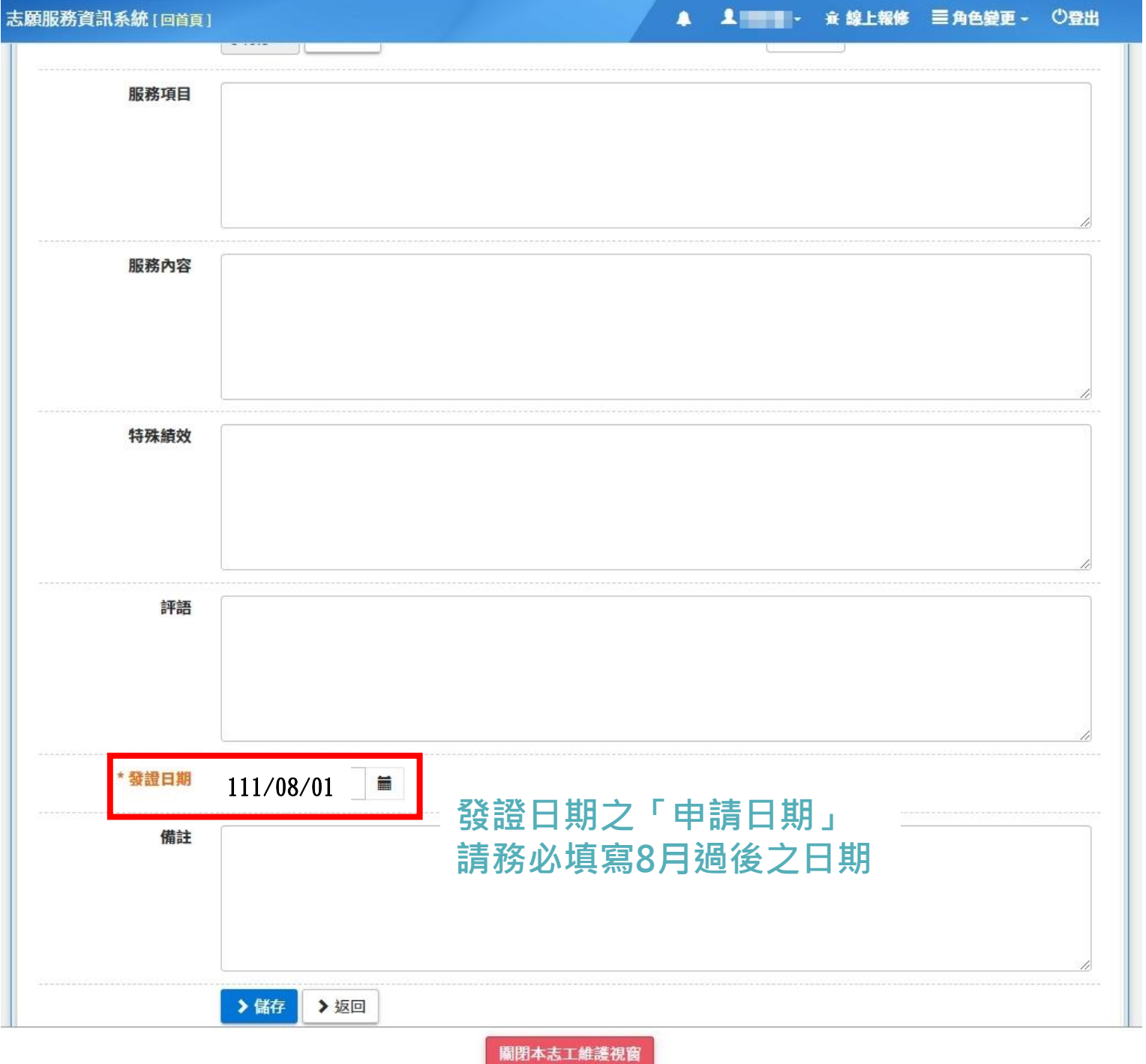

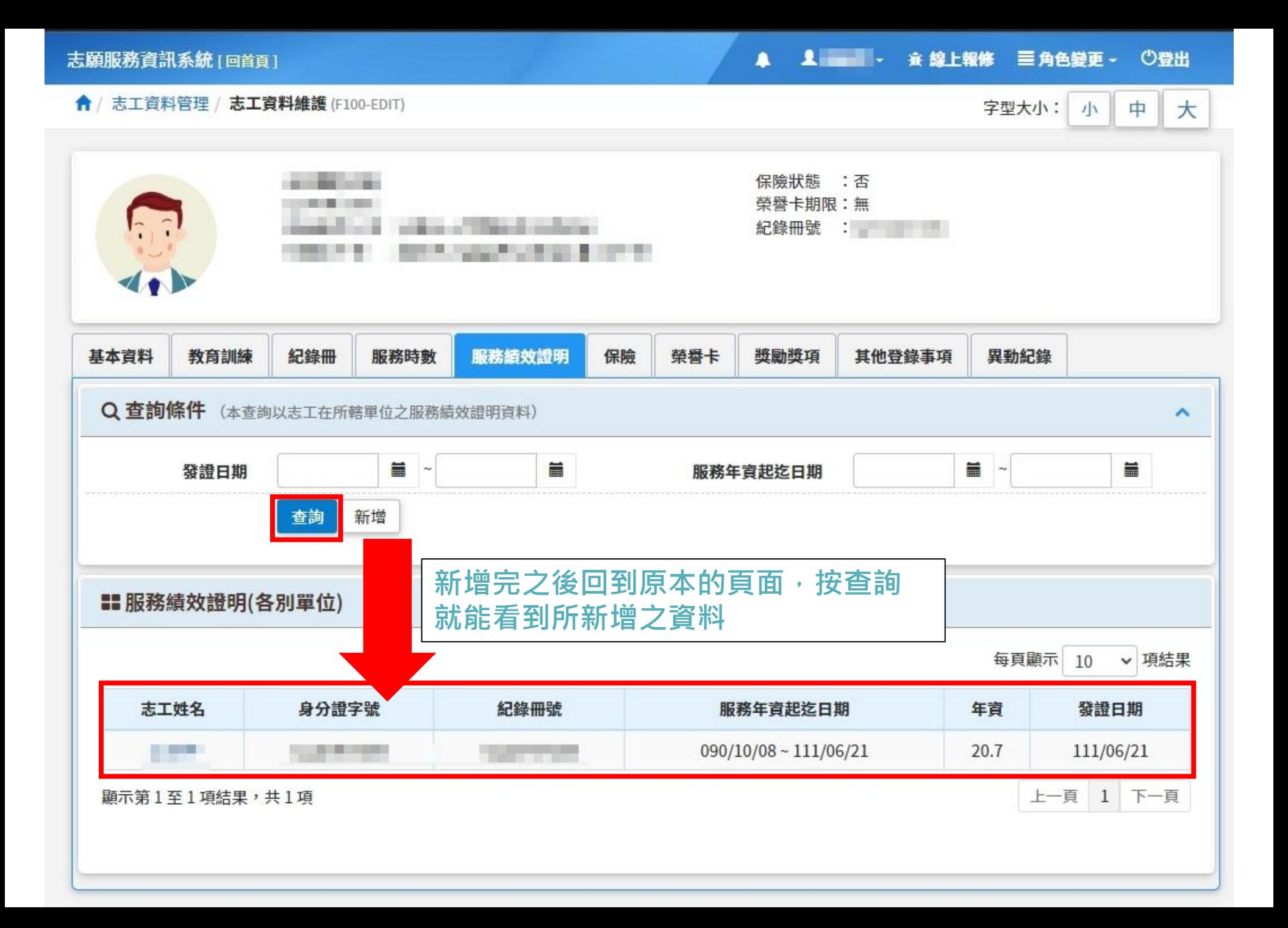

## 附表三-嘉義縣社會福利志願服務申請獎勵名冊

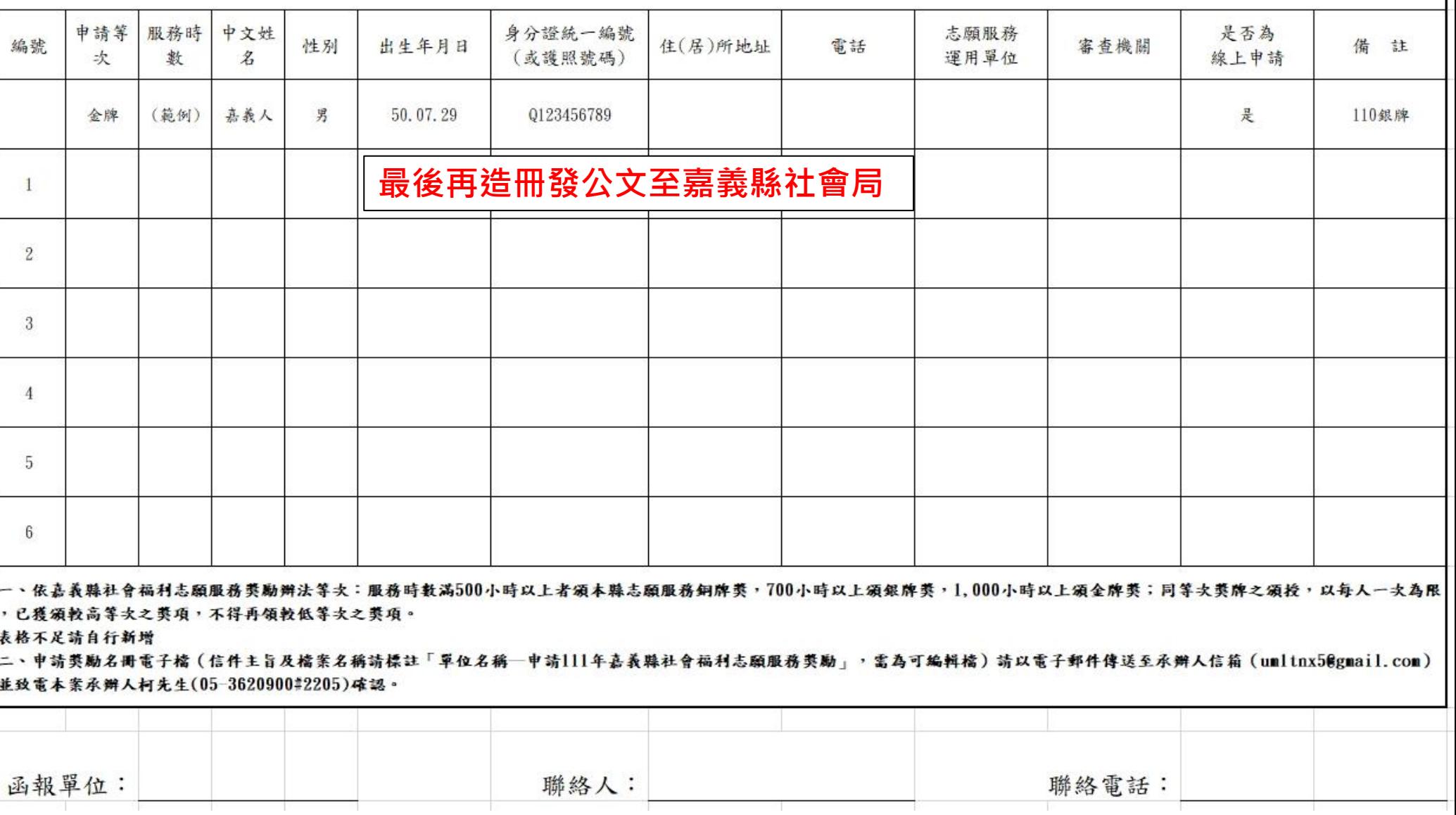